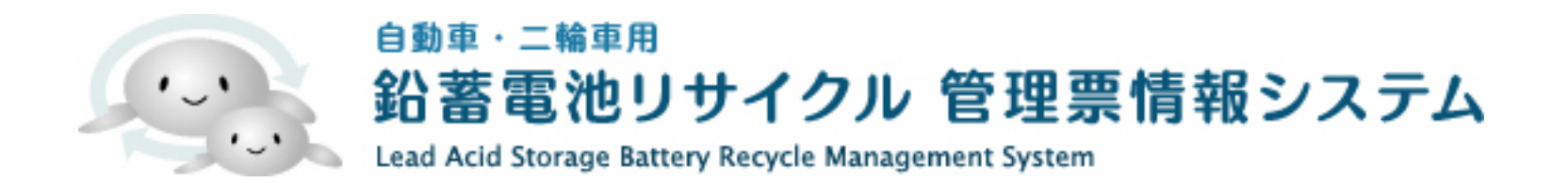

### 排出事業者向け

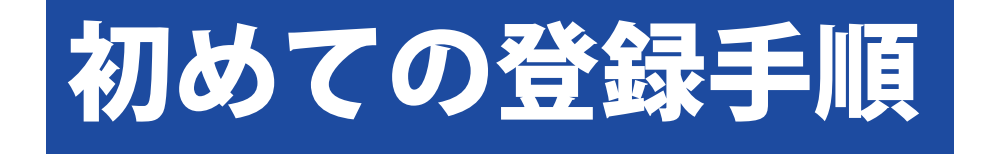

( 改定日 ) 2023-01-13 2023-07-12

本登録までの操作手順

#### 1. ホームページ右側より【仮登録をする】ボタンをクリックします。

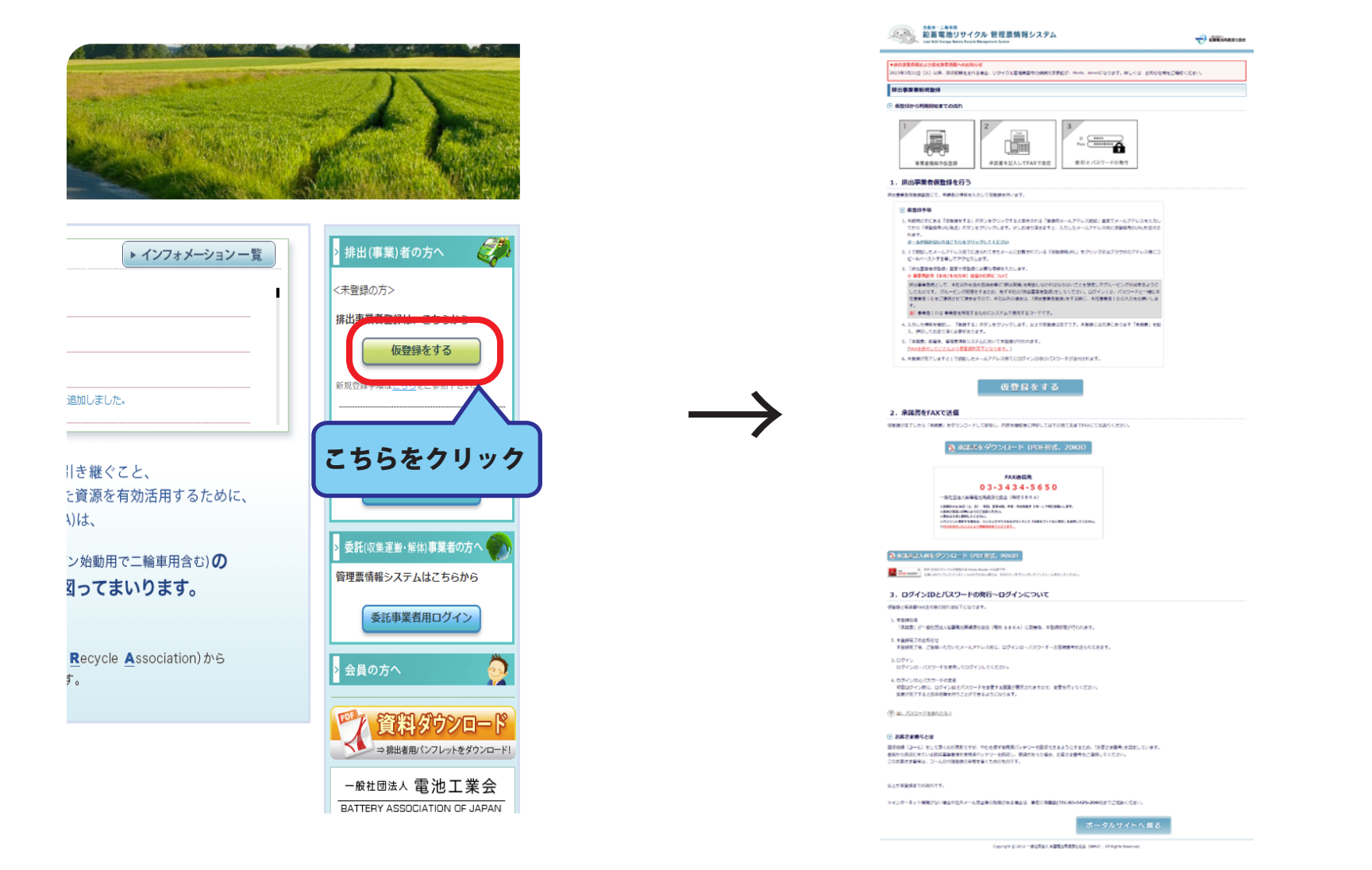

排出事業者新規登録の仮登録説明画面に移動します。

#### 2. 排出事業者登録承諾書をダウンロードします。

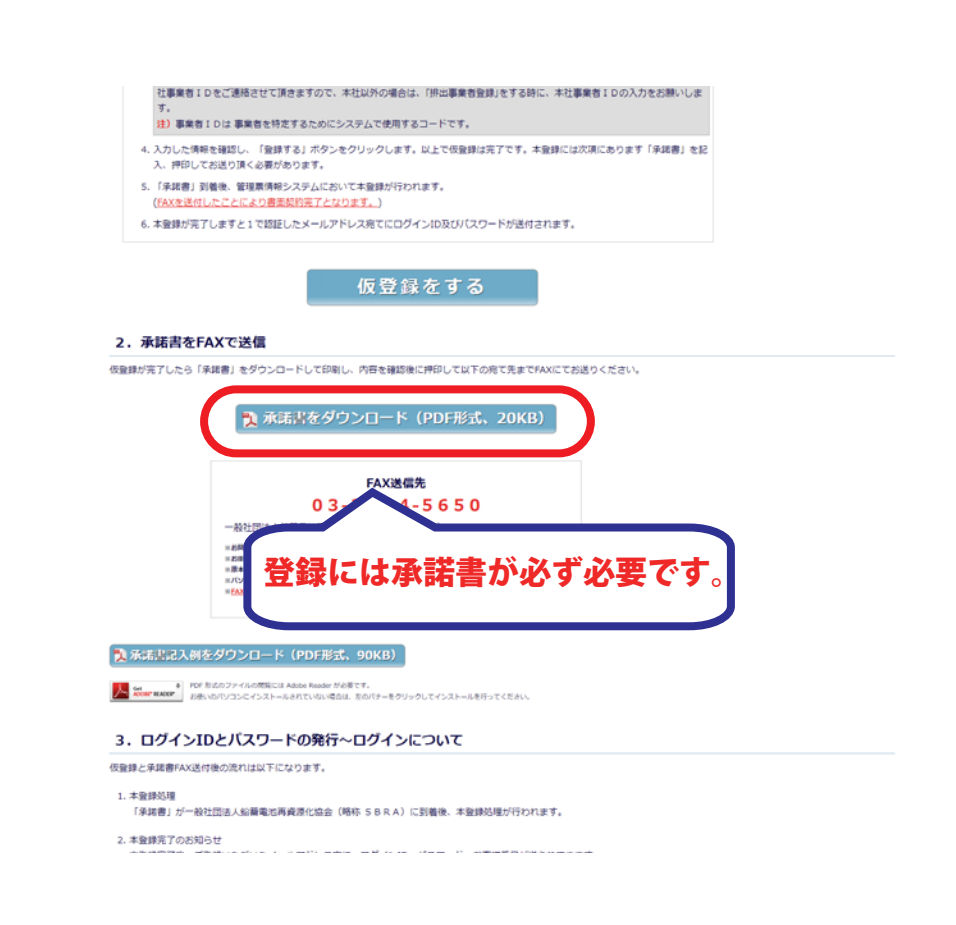

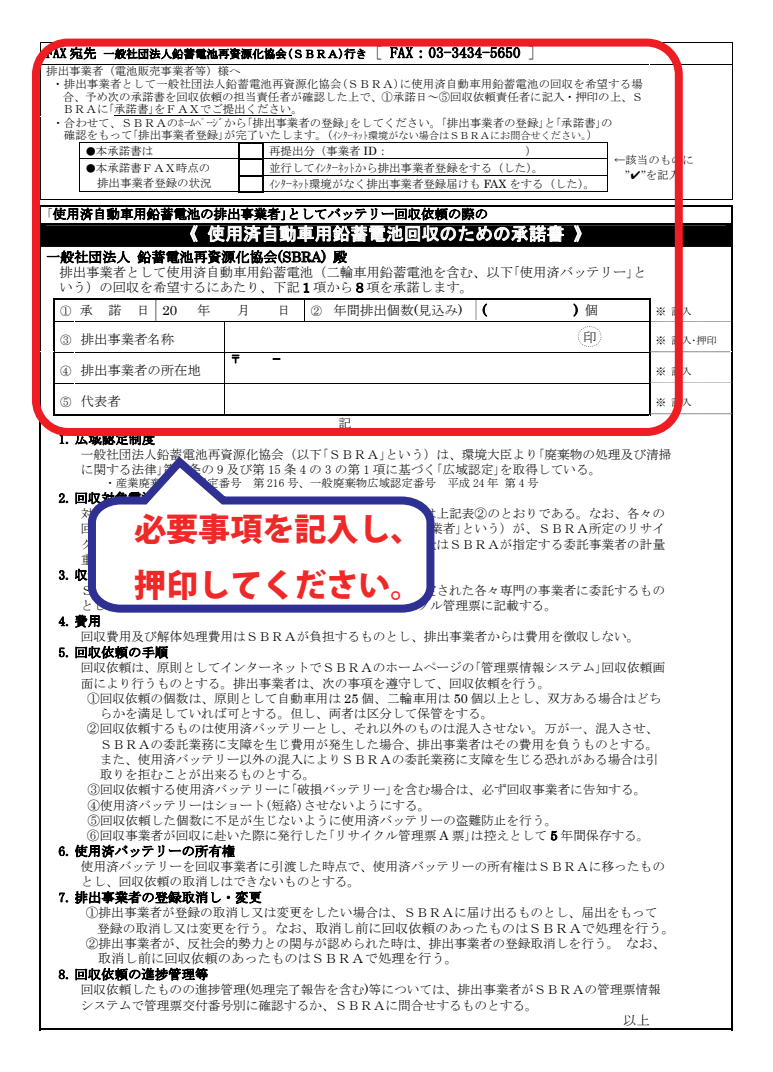

# 3. 排出事業者新規登録の仮登録説明画面に移動します。 登録する際の注意事項を一読いただき、 【仮登録をする】ボタンをクリックしてください。

#### ■ 仮登録から利用開始までの流れ

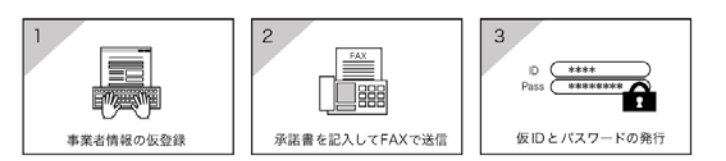

#### 1. 排出事業者仮登録を行う

排出事業者仮登録画面にて、申請者の情報を入力して仮登録を行います。

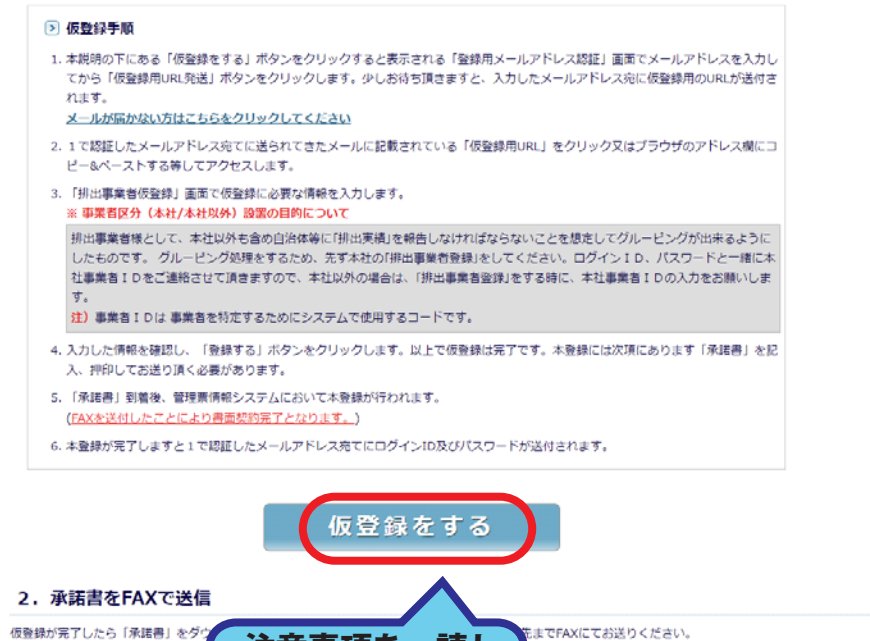

注意事項を一読し

こちらをクリッ

4. 排出事業者仮登録画面にある、

「登録用メールアドレスの認証」欄にメールアドレスを入力します。 ※入力されたメールアドレスがシステム利用時の各種連絡用に使用されます。 ※お願い :「sbras.org」からのメールを受信できるように設定をお願いします。

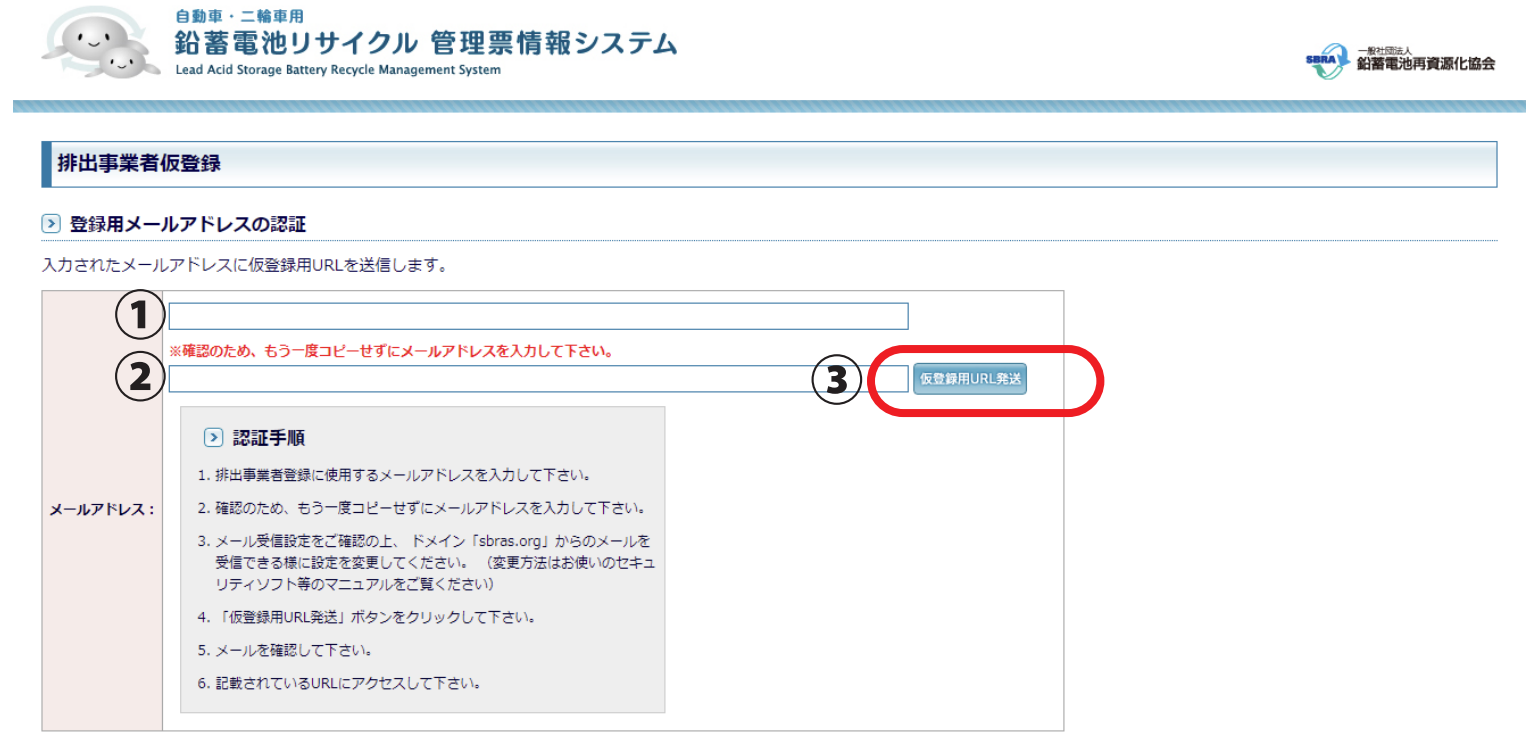

ポータルサイトへ戻る

Copyright © 2012 一般社団法人 鉛蓄電池再資源化協会 (SBRA). All Rights Reserved.

SSL/TLSとは?

# 5. 仮登録用 URL 発送」ボタンをクリックします。 メールアドレスに仮登録用 URL が送信されます。

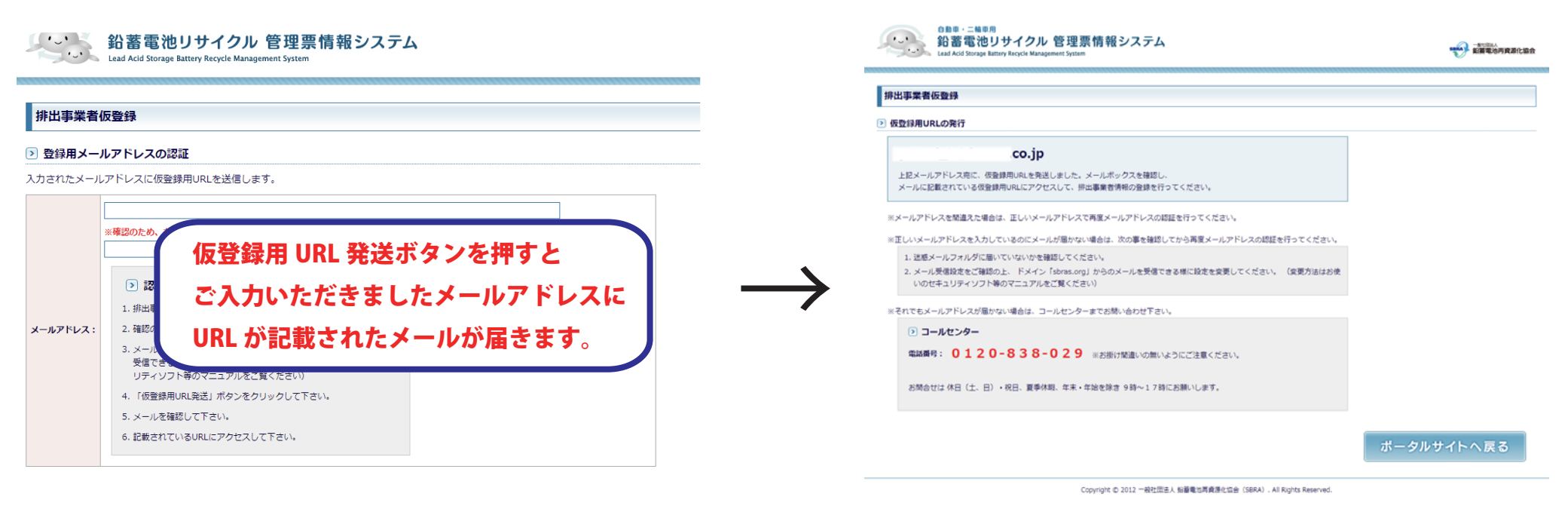

SSL/TLS2-12 ?

#### 6. メールが届きましたら記載されているアドレスをクリックします。

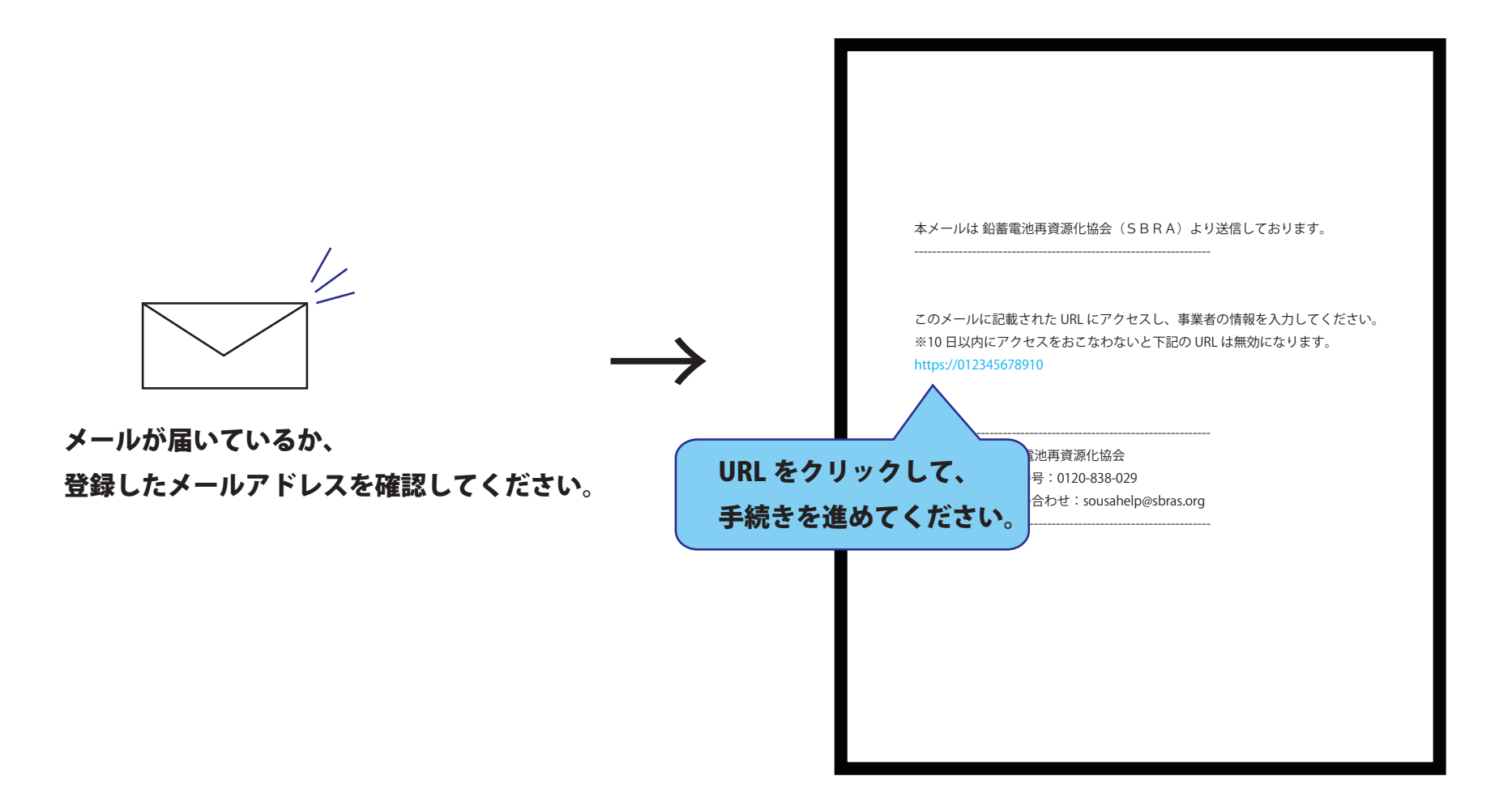

### 7. 排出事業者仮登録画面が表示されますので、事業者情報を入力してください。

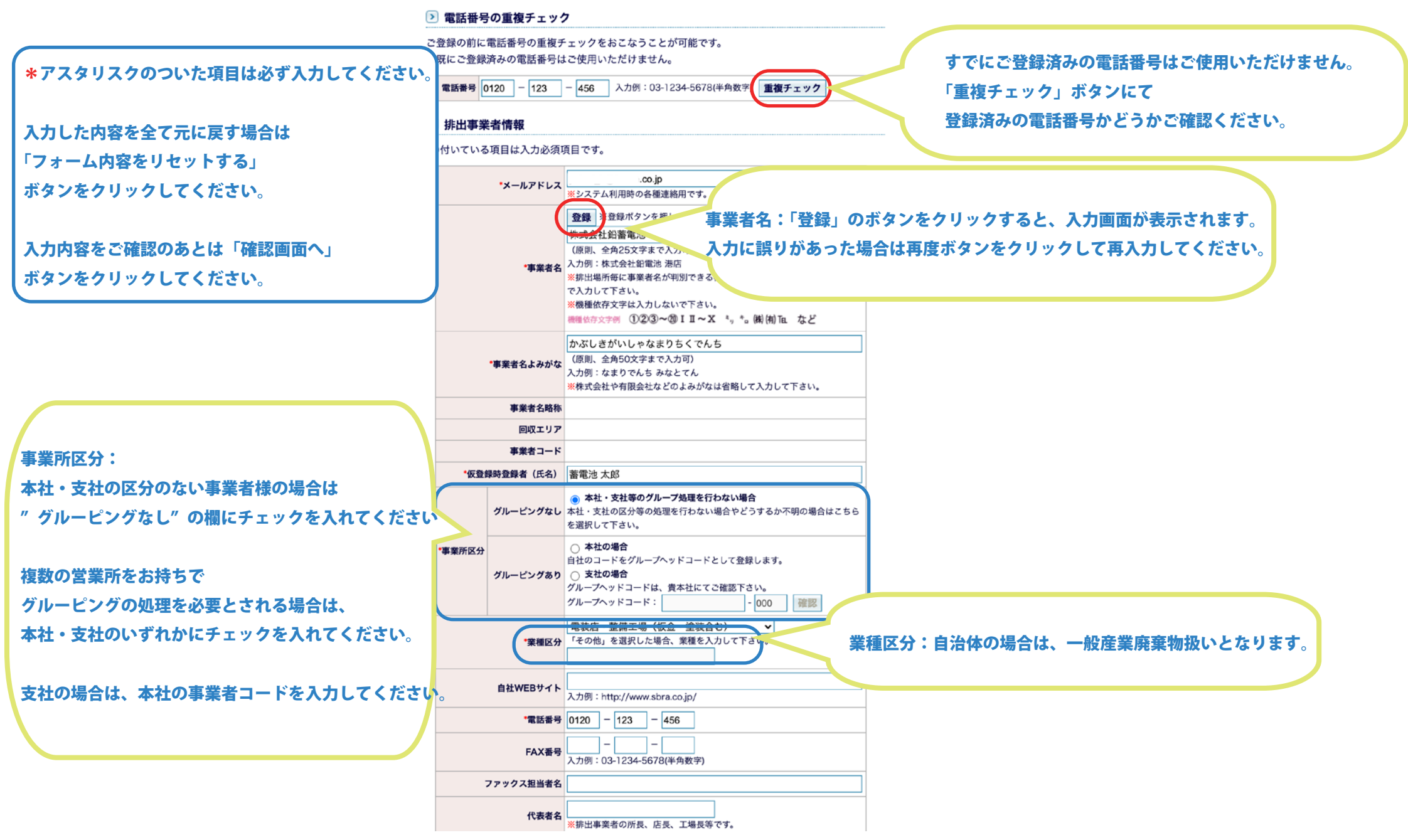

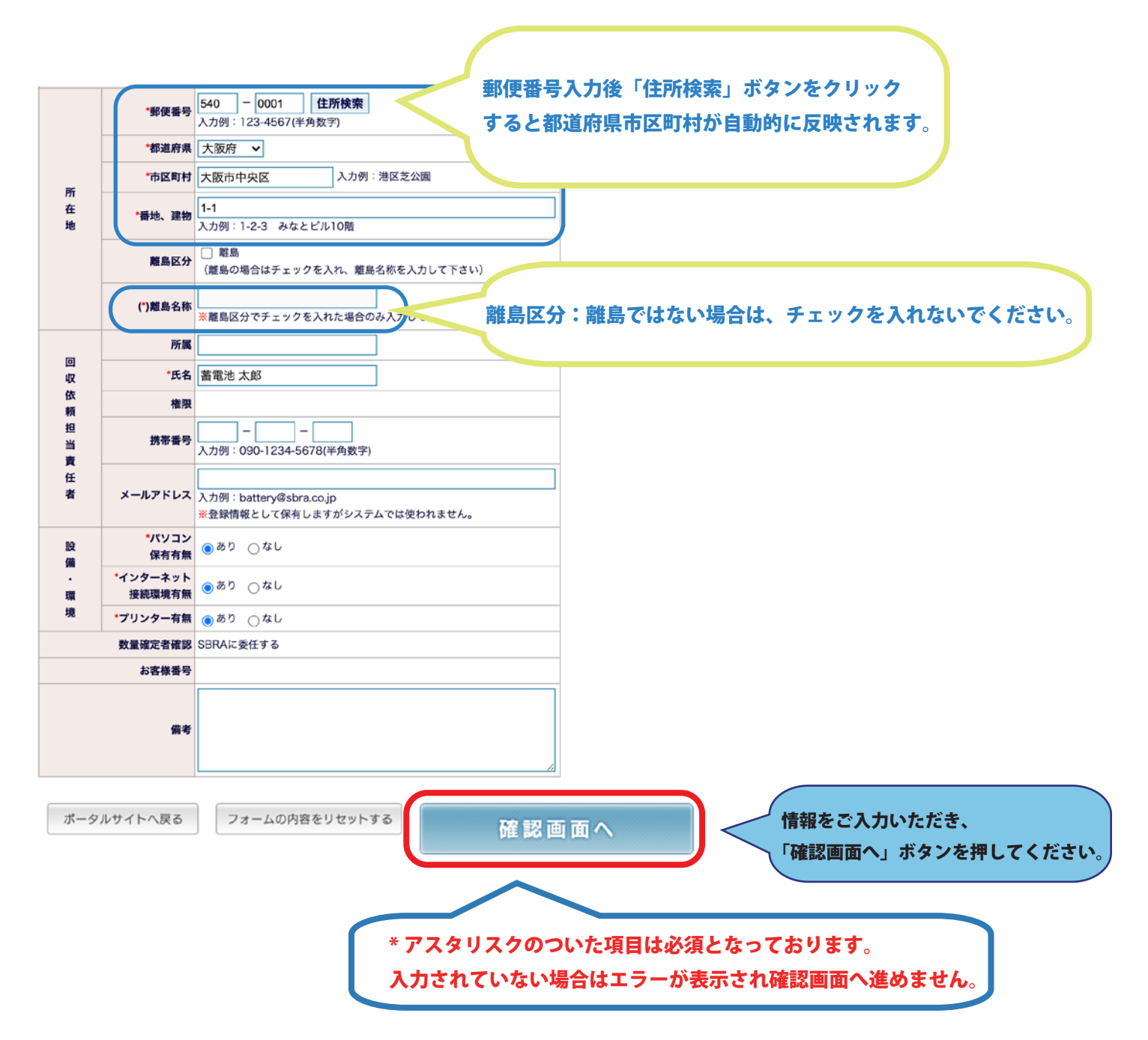

### 8. 入力した内容に間違いがないか確認後、登録ボタンを押してください。

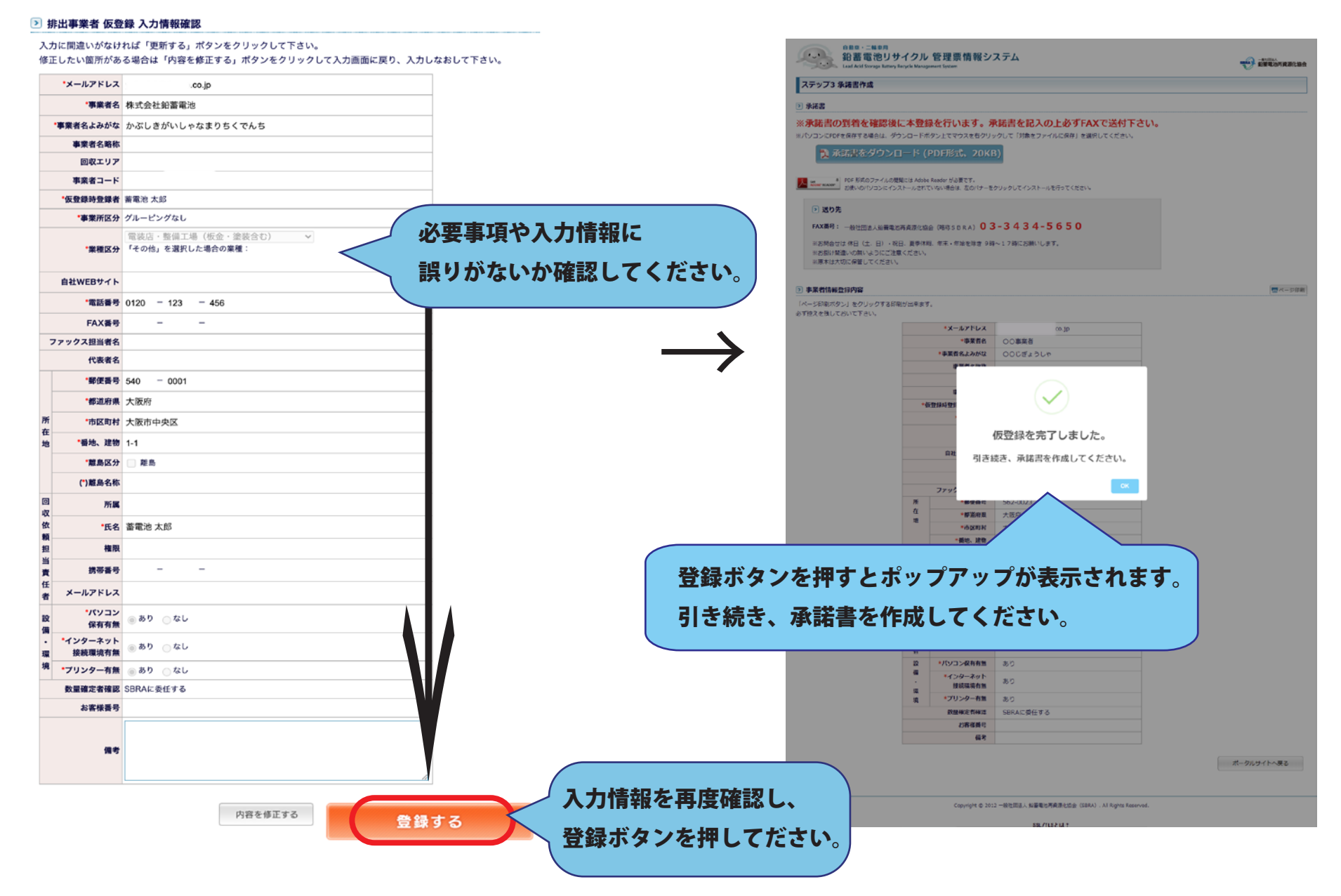

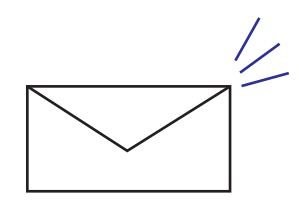

メールが届いているか、 登録したメールアドレスを確認してください。 ( このメールは自動送信されたものです。返信はしないで下さい。) 本メールは 鉛蓄電池再資源化協会(SBRA)より送信しております。

〇〇事業者 様

排出事業者情報の仮登録を受け付けました。

SBRAに「承諾書」が到着後、本登録処理が行われます。 本登録が完了すると、登録したメールアドレス宛てにシステム利用に必要な ログインID、 パスワード、お客さま番号、事業者IDが送られてきます。 尚、仮登録後一週間経過しても連絡がない場合は、お手数ですがSBRAへ問い 合わせをお願いいたします。 また、一週間経過しても承諾書のご提出が無い場合は、手続きをキャンセルする 場合がありますのでご注意ください。

このようなメールが、登録したアドレスに届きます。 届いている場合は仮登録が完了した状態になります。

## 9. 登録が完了したらダウンロードした排出事業者登録承諾書に

## 必要事項を記入して SBRA へ FAX にてお送りください。

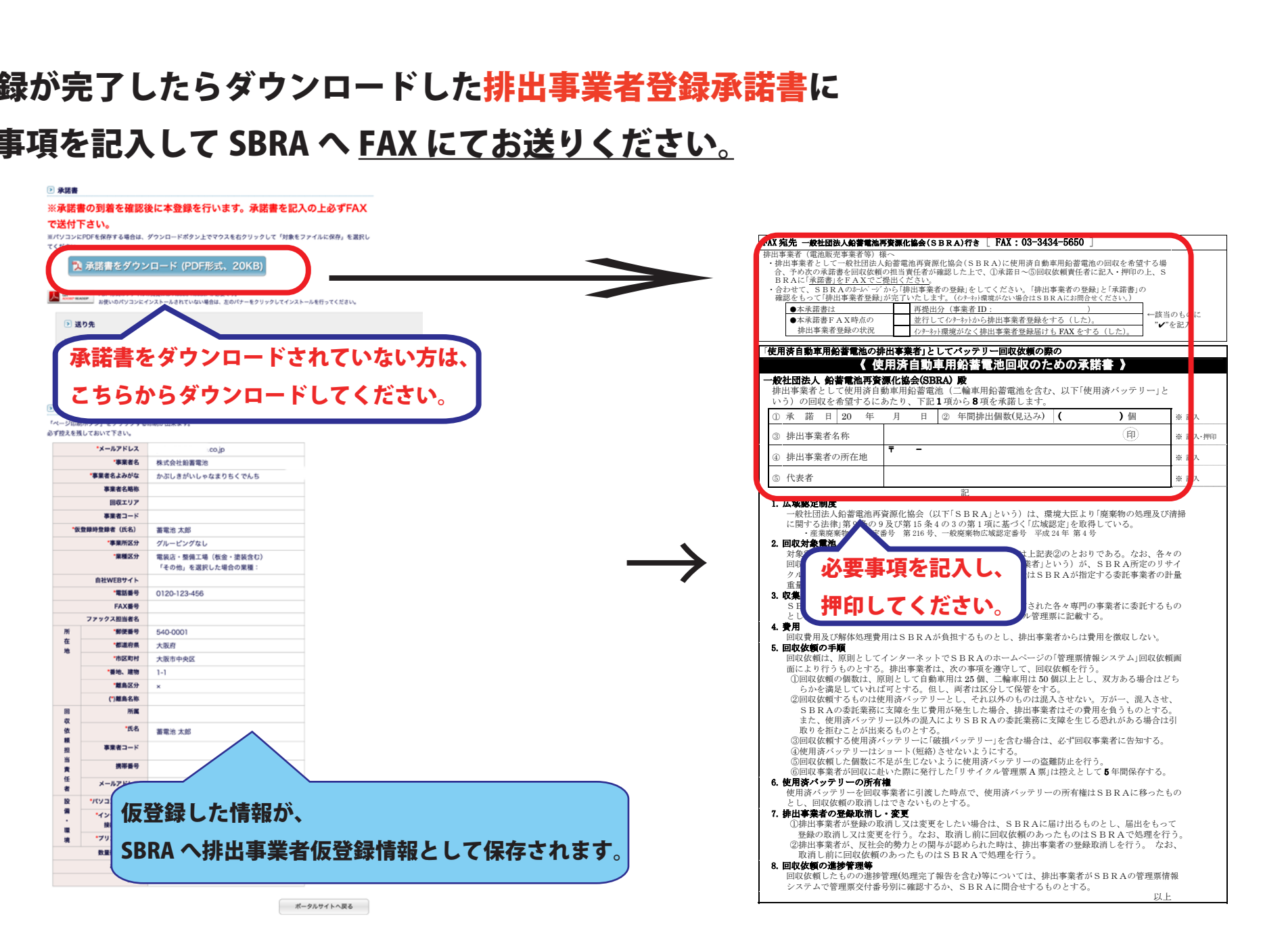

#### ※ 2 で承諾書をダウンロードしている方は、再ダウンロード不要です。

#### 10. SBRA にて承諾書の確認後、

#### 初期ログイン ID と初期パスワードが発行され、本登録が完了します。

(排出事業者登録承諾書をお送りいただけないと本登録の手続き完了のご連絡ができません。)

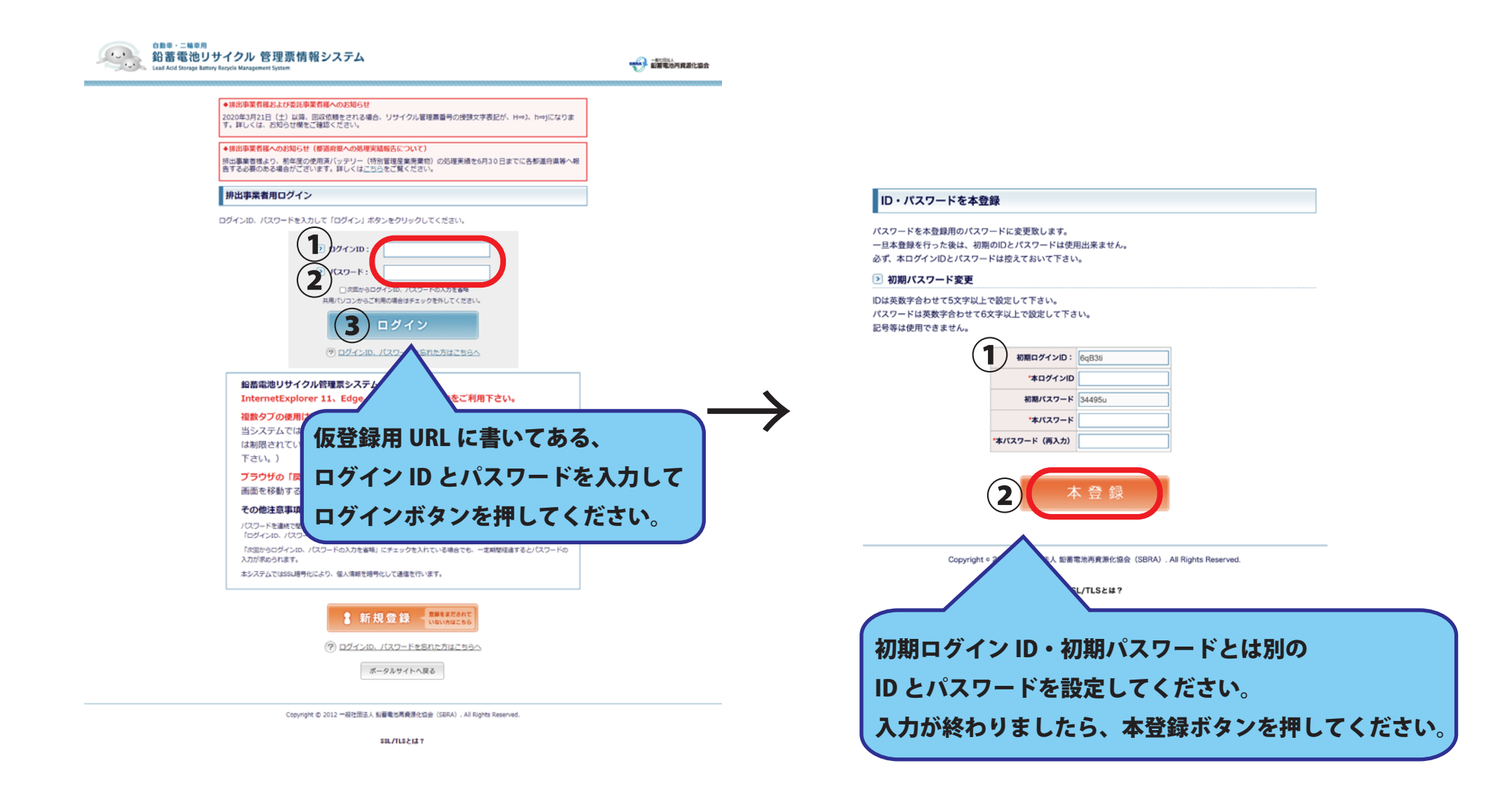

( このメールは自動送信されたものです。返信はしないでください。) 本メールは 鉛蓄電池再資源化協会(SBRA)より送信しております。

本メールには、排出事業者様が回収依頼をする場合などに必要な情報が記載されて おりますので、大切に保管し、必要な場合、いつでもご確認できるようにしてください。

本メールには、広域認定制度の『認定証』( 控)をファイルとして添付しております。 ご確認の上、本メールと合わせ、大切に保管してください。

〇〇事業者 様

※ログ

排出事業者情報の登録が完了しました。

1 下記の初期ログイン ID・初期パスワードにてシステムにログインしてください。

初期ログイン ID:●●●●● 初期パスワード:●●●●● ───────────

、間違いやすい文字にお気をつけください。

初期ログインをする際に使用する ログイン ID とパスワードになります。

2 ログイン後、貴社にて、本ログイン ID・本パスワードに変更を行ってください。 変更することにより、回収依頼が可能になります。 本ログイン ID・本パスワードは、貴社にて厳重に管理してください。

3 次のお客様番号は、現地回収依頼を行うときに排出事業者様を特定するために必要になります。 (一次回収事業者様が携帯端末で入力しやすいように数字での番号としております。) また、事業者 ID は、事業者様の情報、会社名、所在地など以外に固有の情報を 持つためのコードで、全ての事業者様個別に設定しております。

お客様番号:●●●●● 事業者 ID:●●●●●

<ID とパスワードの変更はこちら> http://fx0030/lasbrs/

------------------------------------------------------------------- 一般社団法人 鉛蓄電池再資源化協会 お問い合わせ電話番号:0120-838-029 操作に関するお問い合わせ:sousahelp@sbras.org -------------------------------------------------------------------

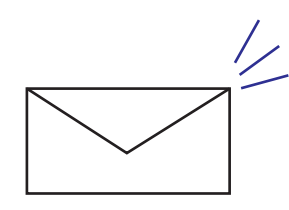

#### メールが届いているか、

登録したメールアドレスを確認してください。